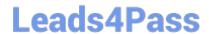

# 9L0-422<sup>Q&As</sup>

OS X Support Essentials 10.10

## Pass Apple 9L0-422 Exam with 100% Guarantee

Free Download Real Questions & Answers PDF and VCE file from:

https://www.leads4pass.com/9I0-422.html

100% Passing Guarantee 100% Money Back Assurance

Following Questions and Answers are all new published by Apple
Official Exam Center

- Instant Download After Purchase
- 100% Money Back Guarantee
- 365 Days Free Update
- 800,000+ Satisfied Customers

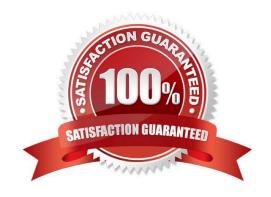

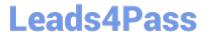

### **QUESTION 1**

| In what order do these three OS X components load when you start up a Mac? |
|----------------------------------------------------------------------------|
| A. 1. Firmware                                                             |
| 2.                                                                         |
| Booter                                                                     |
| 3.                                                                         |
| Kernel                                                                     |
| B. 1. Booter                                                               |
| 2.                                                                         |
| Kernel                                                                     |
| 3.                                                                         |
| Firmware                                                                   |
| C. 1. Kernel                                                               |
| 2.                                                                         |
| Firmware                                                                   |
| 3.                                                                         |
| Booter                                                                     |
| D. 1. Firmware                                                             |
| 2.                                                                         |
| Kernel                                                                     |
| 3.                                                                         |
| Booter                                                                     |
| Correct Answer: A                                                          |
|                                                                            |

### **QUESTION 2**

You backed up an OS X computer to a locally connected, unencrypted external hard drive via FireWire.

How did Time Machine store the data?

A. Time Machine stored each file as a record in a database.

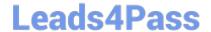

https://www.leads4pass.com/9I0-422.html 2024 Latest leads4pass 9L0-422 PDF and VCE dumps Download

- B. Time Machine amended the file data from each backup to a CPIO archive.
- C. Time Machine copied each file directly to the external hard drive.
- D. Time Machine copied each file to a disk image on the external hard drive.

Correct Answer: C

### **QUESTION 3**

You can configure Time Machine to delete versions of files as soon as they reach a specified age.

A. True

B. False

Correct Answer: B

### **QUESTION 4**

In the screenshot below, click the icon of the preference pane where you configure OS X to access a Google mail account.

Hot Area:

### https://www.leads4pass.com/9I0-422.html

2024 Latest leads4pass 9L0-422 PDF and VCE dumps Download

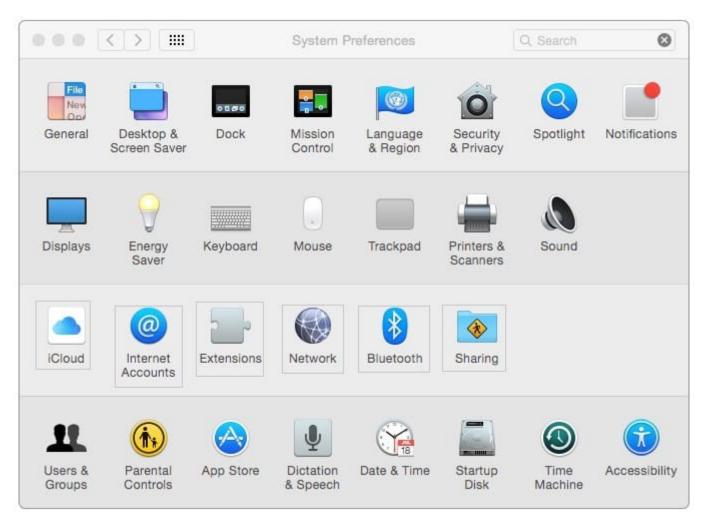

Correct Answer:

2024 Latest leads4pass 9L0-422 PDF and VCE dumps Download

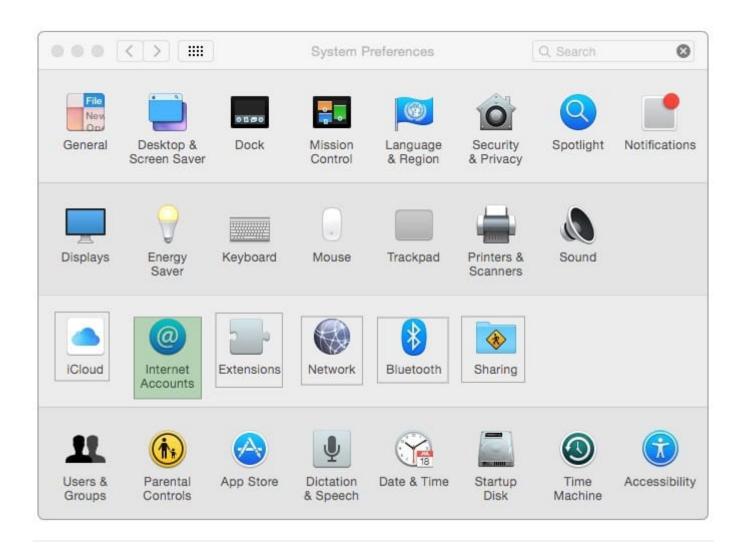

### **QUESTION 5**

You started up your Mac from its OS X Recovery partition, and you need to repair the hard disk.

Which procedure should you use?

A. In the OS X Utilities window, click Select Volume, click Continue, select the hard disk, and click Verify and Repair.

- B. Quit the Recovery app, then open Disk Utility from the /Applications/Utilities/ folder on the OS X Recovery partition, select the hard disk, and click Repair Disk.
- C. Select Disk Utility in the OS X Utilities window, click Continue, select the hard disk, and click Repair Disk.
- D. Quit the Recovery app, open Disk Utility from the /Applications/Utilities/ folder on the Macintosh HD partition, select the hard disk, and click Repair Disk.

Correct Answer: C

9L0-422 VCE Dumps

9L0-422 Study Guide

9L0-422 Braindumps